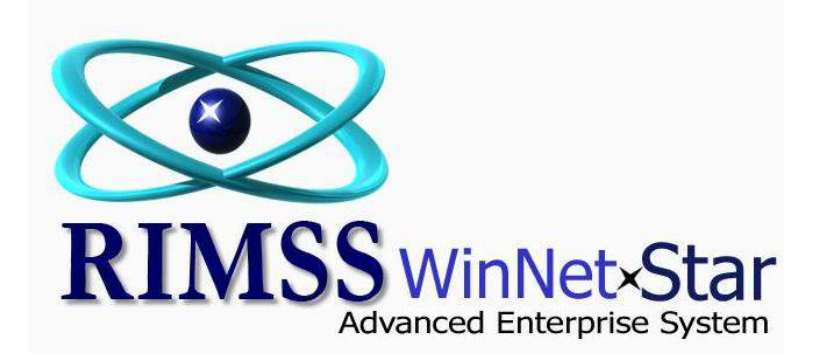

## **Including Copies of Invoices with Customer Statements**

WinNetStar allows the user the option of including a copy of the invoices when printing customer statements. The following screen shots show how to select this option. You can set a preference in the Customer Master for each customer you wish to receive copies of invoices, or you can select this option at the time you print your statements. The option can be turned on or off at any time on a customer by customer basis. If you are using electronic signature capture, the customer's signature will also appear on the invoice if captured at the time of settlement.

Please keep in mind that if you select this option, the system processing time will take longer. The more customers that are selected for this option, and the more invoices there are on the statements, the longer the processing will take. The process of producing a print preview for a large number of customers with invoices will also require a large amount of RAM. We suggest that you perform a test run prior to the time you will actually need to produce next month's **statements in case you have any problems. If you do experience any issues, please call customer support at 800-766-4642.**

## RIMSS.WinNetStar v7.0.0.574 Enterprise:The Enterprise Company:CSS Enterprises (222) Location:Racine (223)

 $-$  0

File View Company CRM Suppliers Employees Banking Fixed Assets Inventory Service Wholegoods Rental PM CoreTracking Reports WebLinks Windows

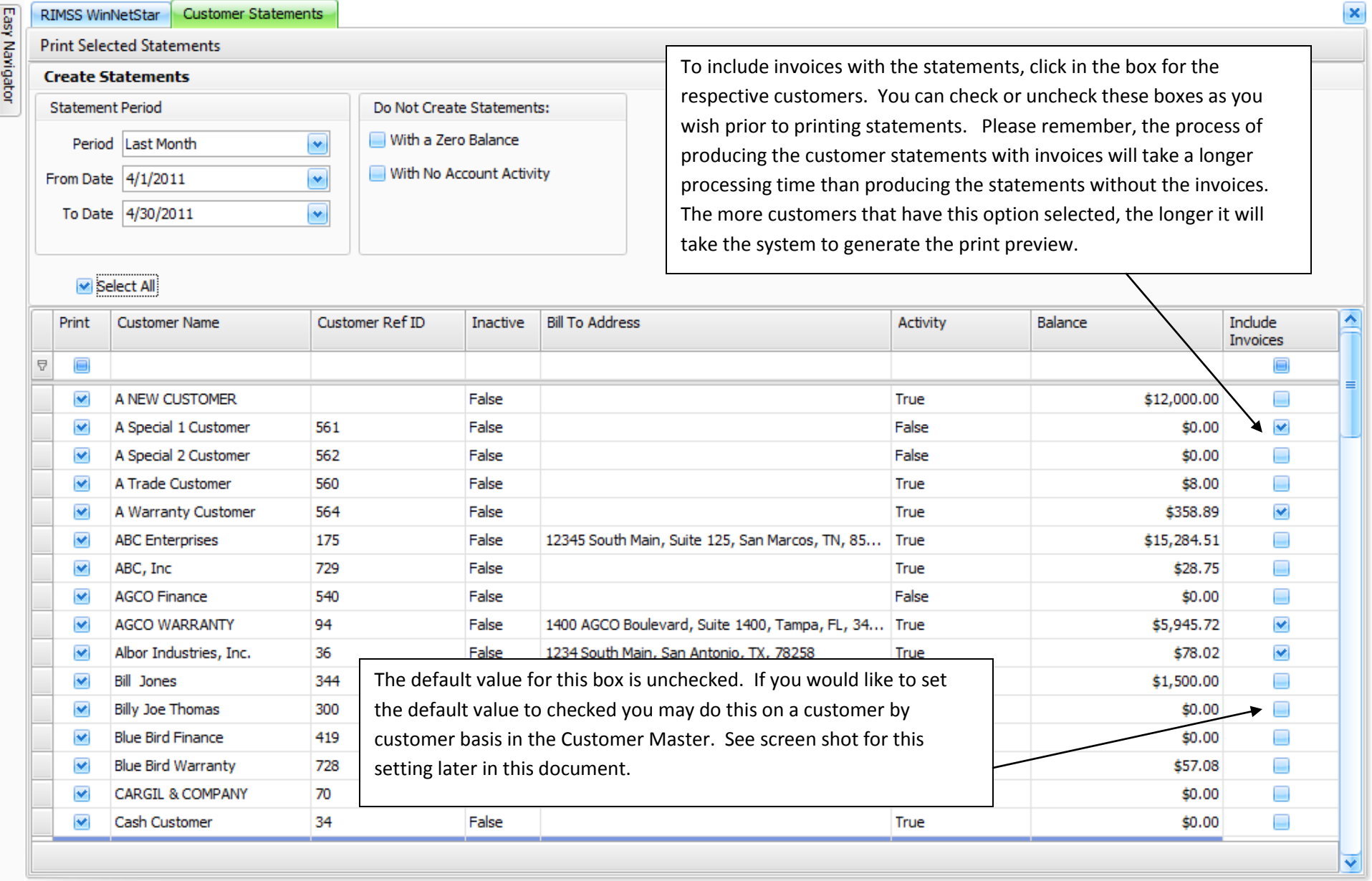

**Workstation: DALE-PC 参** Server: V3Test User: dale Role: Administrator Database: WinNetStarApp Key Stroke Entry  $\rightarrow$ 前尺(\*) 4:13 PM WinNetStar Inte... RIMSS.WinNetSt... RIMSS.WinNetSt...  $\left\langle \bullet \right\rangle$ **B**O C Inbox - Microso... **D** LogMeIn Hama...

102%

蔚

ī÷

Find

Window Help File Edit View Document Tools

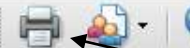

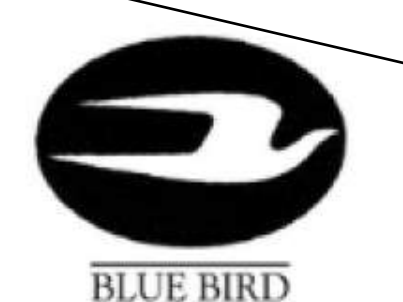

 $\mathbf{1}$  $/7$ 

> After clicking on the "Print Selected Statements" menu option from the previous page, you will see this print preview. You must have Adobe Reader loaded on your workstation for this preview to display. Each customer's invoices should print immediately after the respective statement. Click on the printer icon to print your statements.

 $\overline{\phantom{a}}$ 

Albor Industries, Inc. (36) 1234 South Main San Antonio TX 78258

## **CUSTOMER STATEMENT** as of 4/30/2011

an dal

Date **Transaction Type** Doc.# **Due Date** Days Past Due **Balance Amount** 8/16/2010 20170 9/30/2010 33,675.94 33.675.94 Invoice 8/16/2010 140  $-33,415.77$ 260.17 **Customer Receipt** 8/16/2010  $-5.00$ 255.17 Credit 140 4/14/2011 **Customer Receipt** 157  $-255.17$  $0.00$ 10/30/2010 48,500.00 9/30/2010 Wholegood Invoice 30074 48,500.00 4/14/2011 **Customer Receipt** 157  $-48,500.00$  $0.00$ 4/1/2011 Finance Charge 144 3.344.82 3.344.82 4/14/2011 **Customer Receipt** 157  $-3.344.82$ 0.00 4/14/2011 Invoice 20453 5/30/2011 100.00 100.00 4/14/2011 **Customer Receipt** 157  $-71.83$ 28.17 4/14/2011 157  $-28.17$  $0.00$ Credit  $20.1203$  $20511$  $00000$  $0.00$  $0.00$  $\left\langle \right|$ TIC (2) 4:19 PM  $\gg$ **C** RIMSS<sub>mm</sub> Docume...  $\bullet$  Inbox WinNetS... **C**LogMeI<sub>m</sub> C RIMSS.... CustStm...

陶

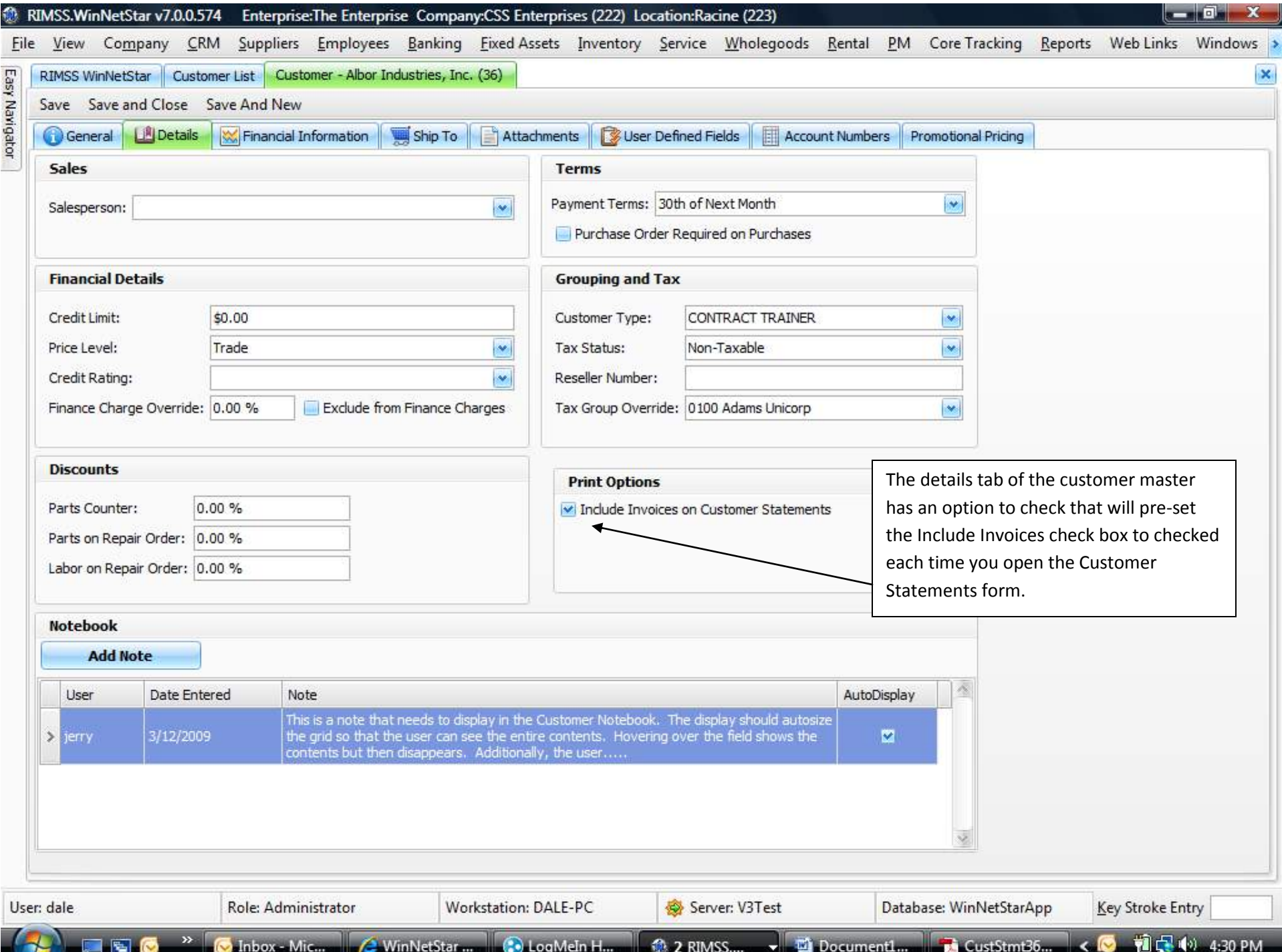